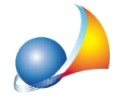

## "Connessione non disponibile" dalla funzione di auto update (ricerca aggiornamenti **suinternet)**

Quando si tenta di effettuare l'aggiornamento tramite la funzione interna del programma accessibile dal menù Strumenti, viene visualizzato il messaggio di errore: "Connessione non disponibile" oppure "Impossibile stabilire una connessione".

A causa dell'installazione di Firewall o Antivirus nel sistema, il software Geo Network, non riesce a stabilire una connessione con il nostro server.

Per la risoluzione del problema, è sufficiente disattivare momentaneamente il Firewall o Antivirus che crea il blocco.

Nel caso il problema dovesse persistere, è possibile contattare l'assistenza tecnica e farsi fornire il link diretto per il download.